# **PCB Power Delivery Design from DC to Mid-Frequency Graves Delivery Design<br>from DC to Mid-Frequency<br>Foxconn<br>Abby Chou**

*Foxconn Abby Chou*

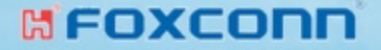

# **Company Introduction**

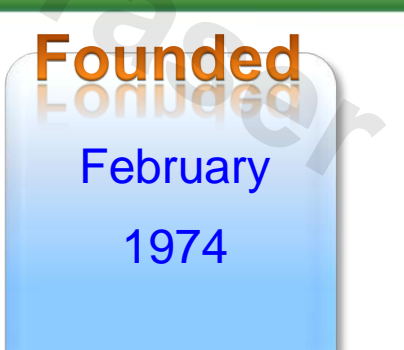

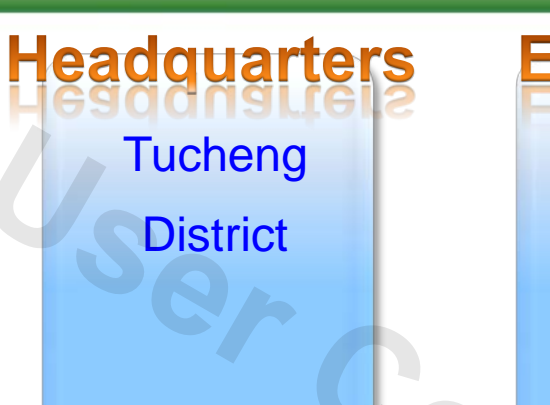

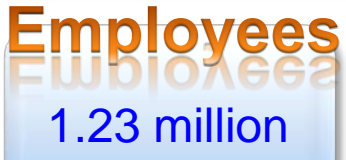

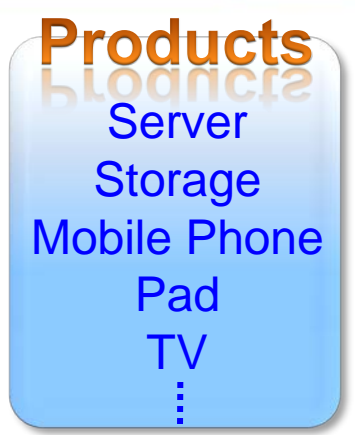

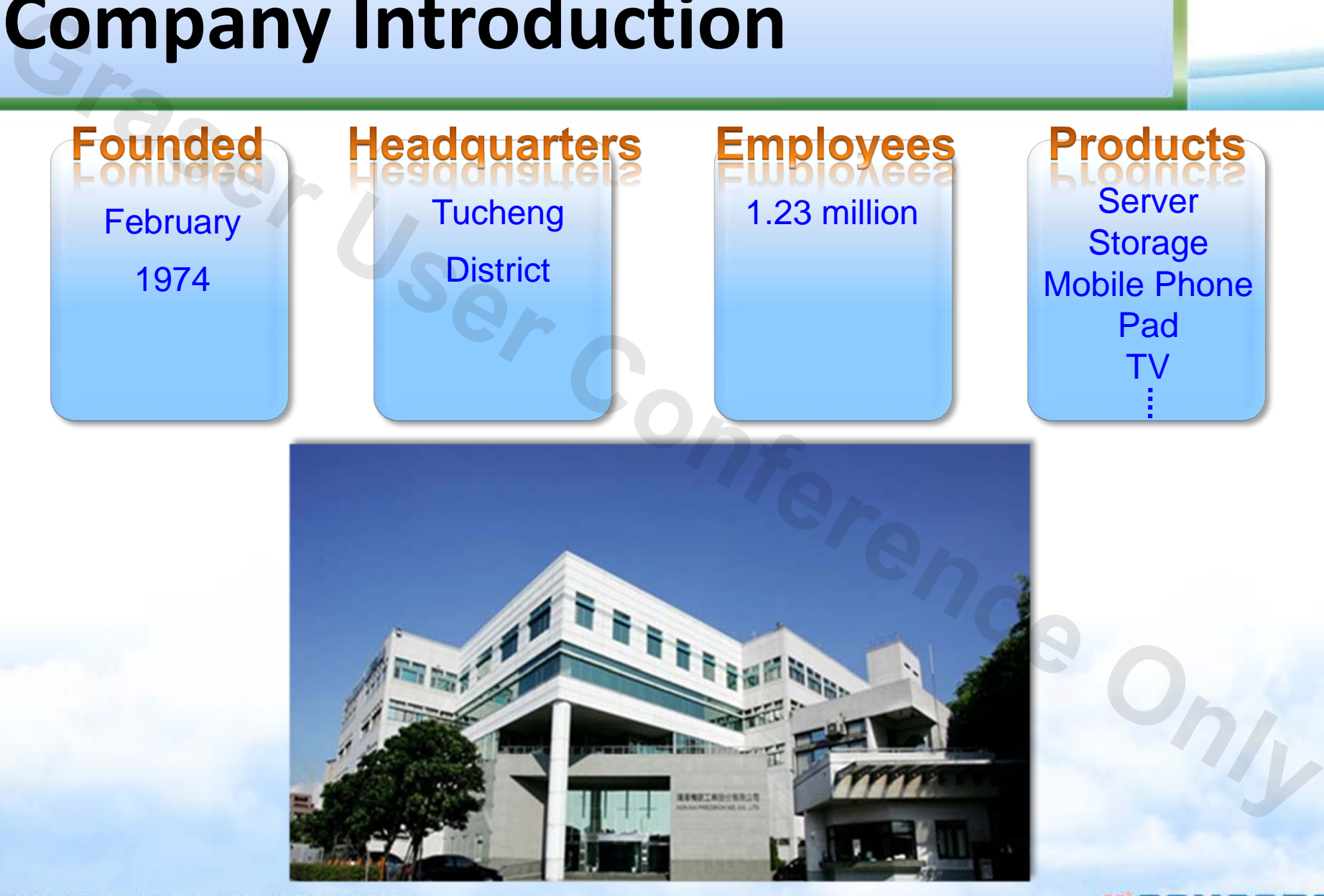

**CESBG-TEC FOXCONN PROPERTY** 

**MFOXCONN** 

# *Voltage Drop and Thermal Co-Simulation* **Grass**<br>
Voltage Drop and Thermal Co-Simulation<br>
The report of the Condition<br>
Cappy of the Condition

![](_page_2_Picture_2.jpeg)

# **Illustration for Voltage Drop**

![](_page_3_Picture_1.jpeg)

#### **CESBG-TEC FOXCONN PROPERTY**

#### **MFOXCONN**

# **How to Calculate Resistance**

**❖ 40mil trace width for 1A current ?** 

 Need to take *cross-section area* and *length* into consideration.

$$
R_{Copper} = \rho \frac{L}{A} = \frac{1}{\sigma} \frac{L}{A}
$$

- R : Resistance  $(\Omega)$
- ρ : Resistivity (Ω\*m)
- σ : Conductivity (S/m)
- L : Length (m)
- A : Cross-Section Area (m2)

**CESBG-TEC FOXCONN PROPERTY** 

![](_page_4_Picture_10.jpeg)

### **MFOXCON**

# **Analysis in PowerDC**

 For the irregular shape, manual calculation by formula is difficult and simulation is necessary.

![](_page_5_Figure_2.jpeg)

**CESBG-TEC FOXCONN PROPERTY** 

#### **MFOXCONN**

# **Voltage Drop Correlation**

![](_page_6_Figure_1.jpeg)

#### **CESBG-TEC FOXCONN PROPERTY**

#### **MFOXCONN**

# **PCB Temperature**

**High Current Density High Temperature Rise HOT!!** → PCB Burned

**PCB Temperature**<br>
MOTH<br>
High Current Density<br>
HOTH<br>
PCB Burned<br>
PCB Burned<br>
PCB Burned<br>
PCB Burned<br>
PCB Burned<br>
PCB Burned<br>
PCB Burned<br>
PCB Burned<br>
PCB Burned<br>
PCB Burned<br>
PCB Burned<br>
PCB Burned<br>
PCB Burned<br>
PCB Burned<br>
P

**MFOXCONN** 

# **PCB Temperature Simulator**

PCB temperature become higher and more important due to the larger current.

#### Copper Width : 1mm, Cross-Section : 0.067mm<sup>2</sup> Current : 1.1A, PCB Temperature Rise : 5°C

**MFOXCOND** 

![](_page_8_Figure_4.jpeg)

# **PCB Temperature Distribution**

 Foxconn in-house tool can calculate PCB temperature distribution by using *copper width*, *cross-section* and *flowing current*. (Ref. doc. : IPC-2221, IPC-2152)

![](_page_9_Figure_2.jpeg)

# **Temperature Simulation in PowerDC (1/2)**

# Total power: 1400W

![](_page_10_Picture_2.jpeg)

![](_page_10_Picture_3.jpeg)

$$
\mathbf{55.8} \, \textcolor{red}{\circ} \textcolor{red}{\textbf{2}} \, \textcolor{red}{\textbf{58.3}} \, \textcolor{red}{\circ} \textcolor{red}{\textbf{C}}
$$

$$
47.6^{\circ}C^{3}
$$
 50.9 °C

Variation < 4℃

**CESBG-TEC FOXCONN PROPERTY** 

#### **HEOXCON**

# **Temperature Simulation in PowerDC (2/2)**

# Total power: 3900W

# 1 2 3

![](_page_11_Figure_4.jpeg)

#### **Simulation Measurement**

![](_page_11_Picture_6.jpeg)

Variation < 5℃

**CESBG-TEC FOXCONN PROPERTY** 

#### **MFOXCOND**

# **Via Current Simulation in PowerDC (1/2)**

 $\triangleright$  The connector via current can not over 10A for thermal concern.

![](_page_12_Picture_2.jpeg)

#### Current Vector & Density Plot

![](_page_12_Figure_4.jpeg)

#### Via Current Plot

![](_page_12_Figure_6.jpeg)

**MFOXCONN** 

# **Via Current Simulation in PowerDC (2/2)**

 $\checkmark$  Cut the shape to change path resistance for via current balancing purpose.

![](_page_13_Picture_2.jpeg)

#### Current Vector & Density Plot

![](_page_13_Figure_4.jpeg)

Via Current Plot

![](_page_13_Picture_6.jpeg)

# *PDN AC Analysis* **Graser User Conference Only**

![](_page_14_Picture_2.jpeg)

# **Power Delivery Network**

![](_page_15_Figure_1.jpeg)

# **Transient Simulation**

![](_page_16_Figure_1.jpeg)

![](_page_16_Picture_3.jpeg)

# **Transient Voltage Correlation**

#### **Simulation Measurement**

![](_page_17_Figure_3.jpeg)

![](_page_17_Figure_4.jpeg)

![](_page_17_Picture_43.jpeg)

#### **CESBG-TEC FOXCONN PROPERTY**

#### **MFOXCOND**

# **Measurement Fail Issue**

The min voltage fail to meet specification.

![](_page_18_Figure_2.jpeg)

**MFOXCOND** 

# **Transient Correlation - Original**

Using PowerSI to extract PDN model to get transient waveform.

# **Simulation Results Measurement Results**

![](_page_19_Figure_4.jpeg)

![](_page_19_Picture_44.jpeg)

#### **CESBG-TEC FOXCONN PROPERTY**

# **Failure Issue Analysis**

## **Simulation Measurement**

![](_page_20_Figure_3.jpeg)

◆ It can be found that the parasitic loop inductance dominates most **of the droop. Thus it is necessary to inspect the loop inductance of board file.**

**CESBG-TEC FOXCONN PROPERTY** 

# **Impedance Analysis in PowerSI**

◆ The original 22uF MLCC self-resonant frequency is 2.36MHz, but now it moves to 700kHz.

![](_page_21_Figure_2.jpeg)

**CESBG-TEC FOXCONN PROPERTY** 

# **Current Loop Analysis**

![](_page_22_Figure_1.jpeg)

# **Loop Inductance Analysis in OPI**

![](_page_23_Picture_1.jpeg)

**For overall loop inductance, improvement case is better than original.**

#### **CESBG-TEC FOXCONN PROPERTY**

### **MFOXCOND**

# **Measurement**

![](_page_24_Figure_2.jpeg)

# **Original Layout Communist Communist After Modifying Layout**

![](_page_24_Figure_4.jpeg)

![](_page_24_Picture_54.jpeg)

**CESBG-TEC FOXCONN PROPERTY** 

#### **MFOXCONN**

# **Summary**

Simulation tools can..

◆ help designer to ensure design quality

predict validation results and has good correlation

verify designer's thought and find the best solution

more..

![](_page_25_Picture_6.jpeg)

**MFOXCON** 

# **Graser User Conference THANK YOU**

![](_page_26_Picture_2.jpeg)